#### Using Disconnected Tables in Power Pivot/Tabular Data Models to Solve Business Problems

# **Matt Allington**

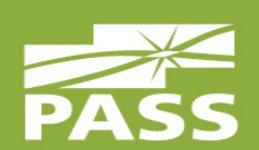

SQL Saturday #582, Melbourne 11<sup>th</sup> February 2017

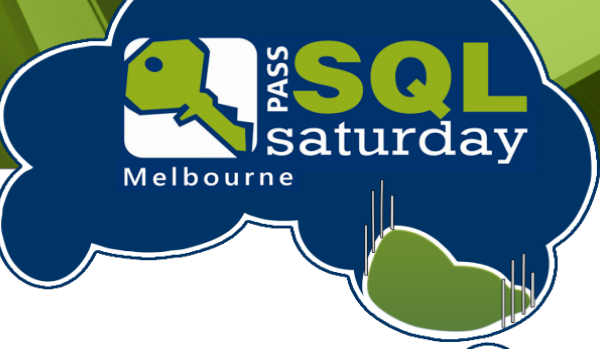

## **Matt Allington<br>Excelerator BI**

- 25 year career at Coca-Cola working in both Sales and Information Technology
- Now running a Power BI consultancy in Sydney Australia
	- **Self Service BI Consulting**
	- Power Pivot/Power Query/Power BI Training
	- Blogger <http://xbi.com.au/blog>
- Author of the book "Learn to Write DAX"
- Microsoft MVP

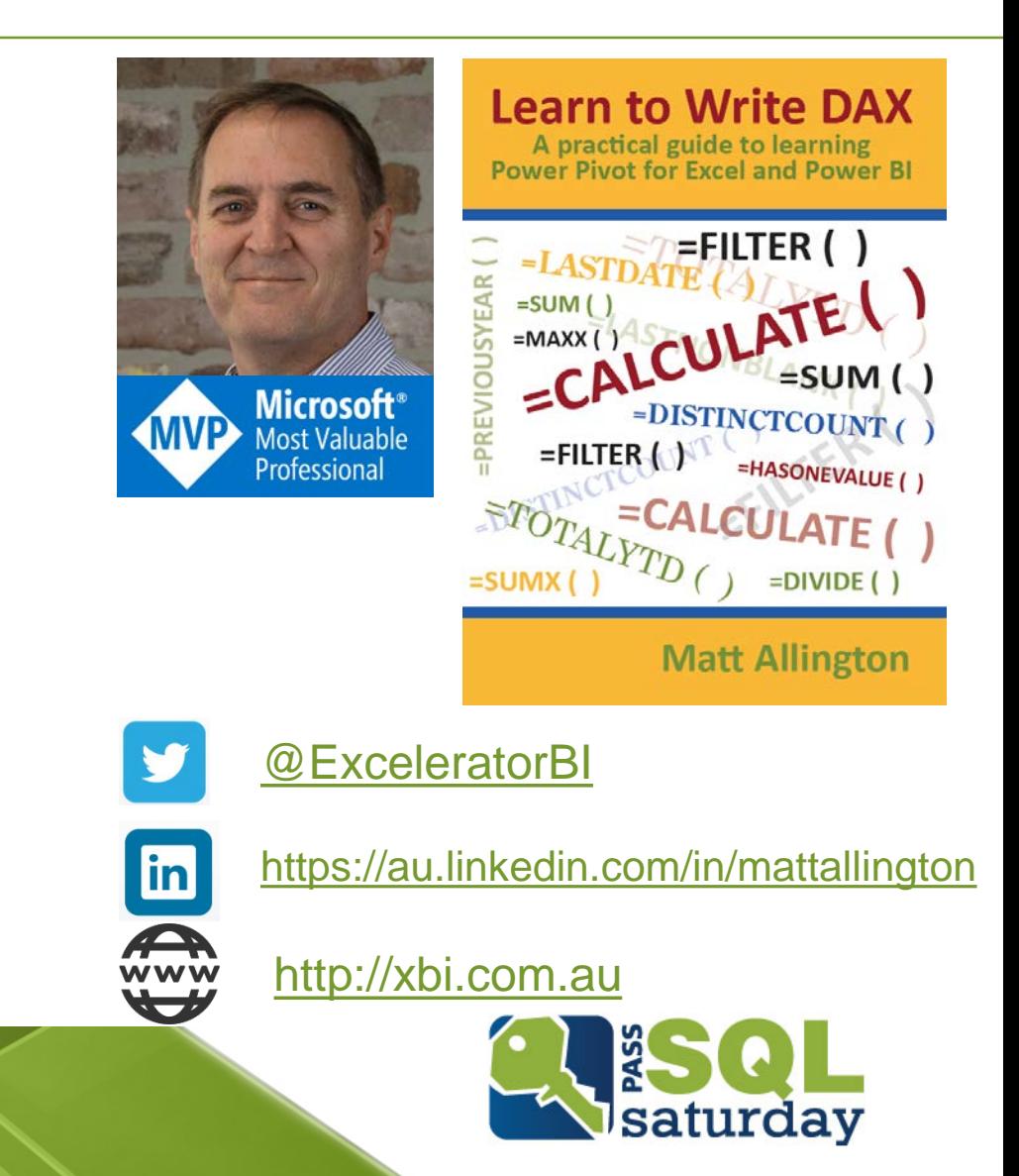

#### Overview of Today's Session

Tables do not have to be connected in the Data Model to add value

- **Objective** 
	- **Broaden the awareness of using** DAX and Power Pivot with disconnected tables.
- 4 Techniques
	- **User Input Slicers.**
	- **Switch Measure Slicers.**
	- **Banding.**
	- **Example 1 Latest Survey Result.**

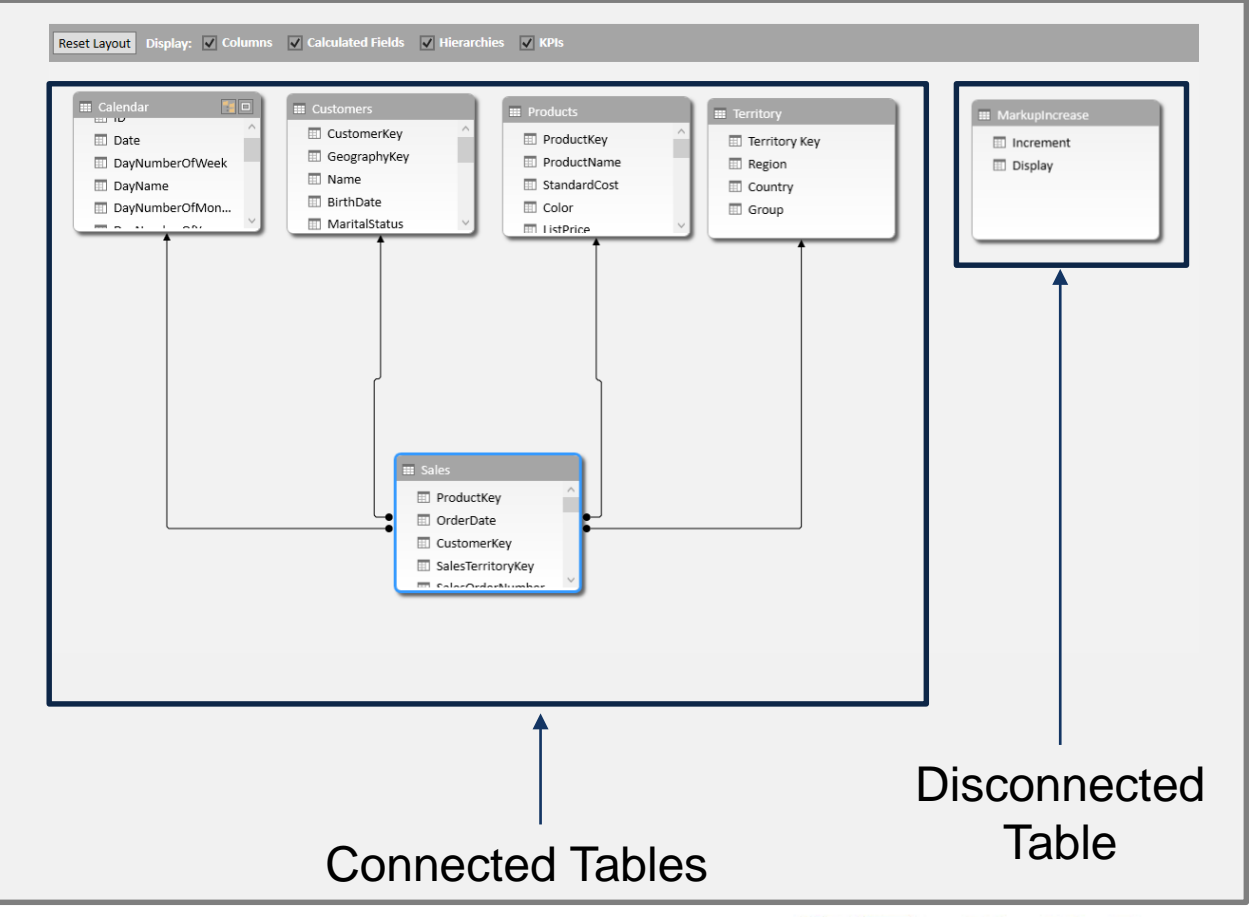

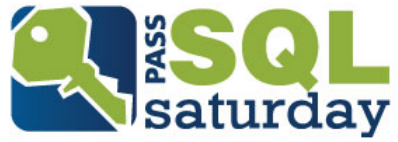

#### User Input Slicers

Purpose: To accept user input that can then be used in calculations in the data model

#### Process Steps

- 1. Create list of values in a table.
- 2. Harvest the selection made by the user.
- 3. Write Measures that use the harvested value.
- 4. Build value adding interactive tools and what if tables.

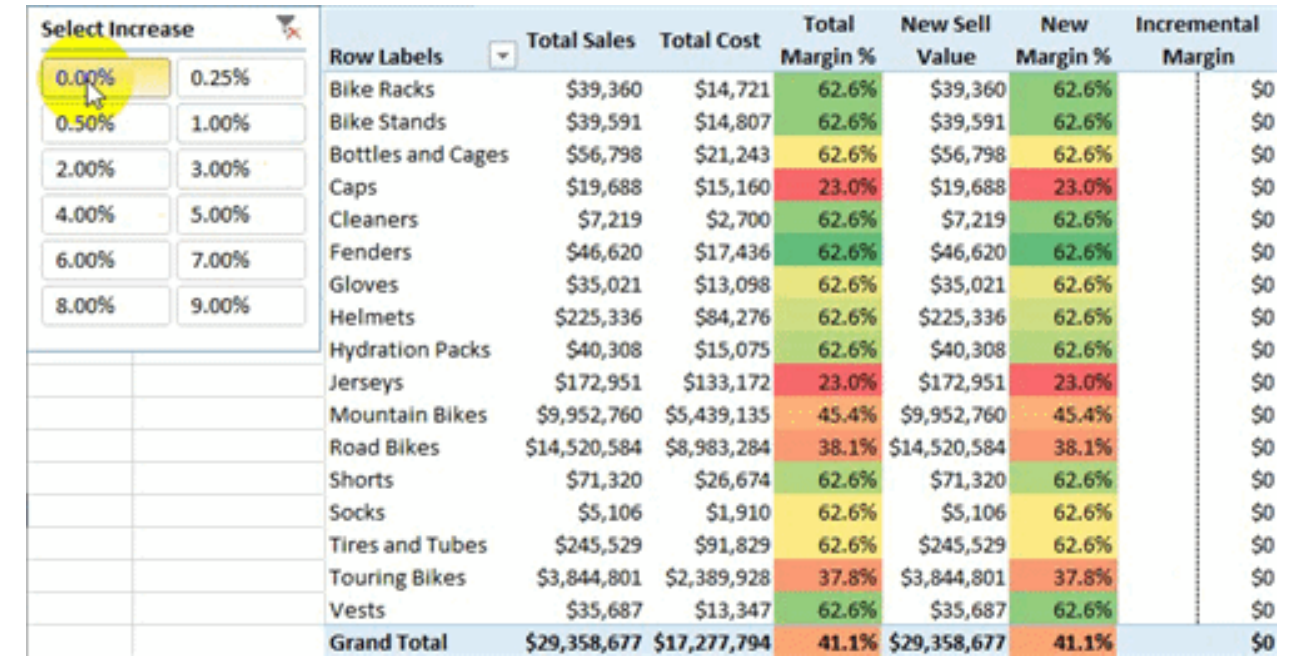

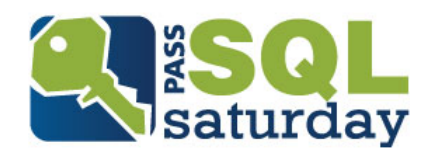

#### Switch Measure Slicers

Purpose: To accept user input to change a pivot table or chart

Process Steps

- 1. Create list of measures in a table for each slicer.
- 2. Harvest the selection from the user.
- 3. Write a switch measure that 'morphs' from one measure to another.
- 4. Use the 'morphing' measures in your charts and reports.

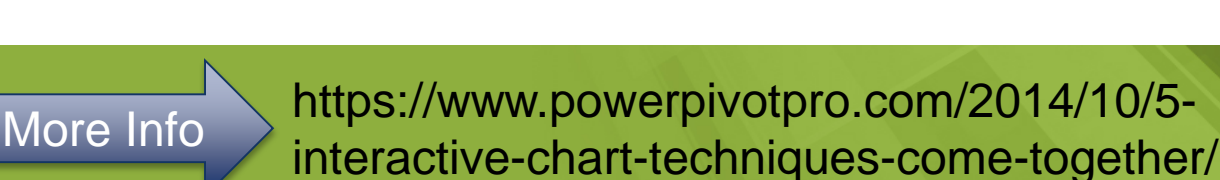

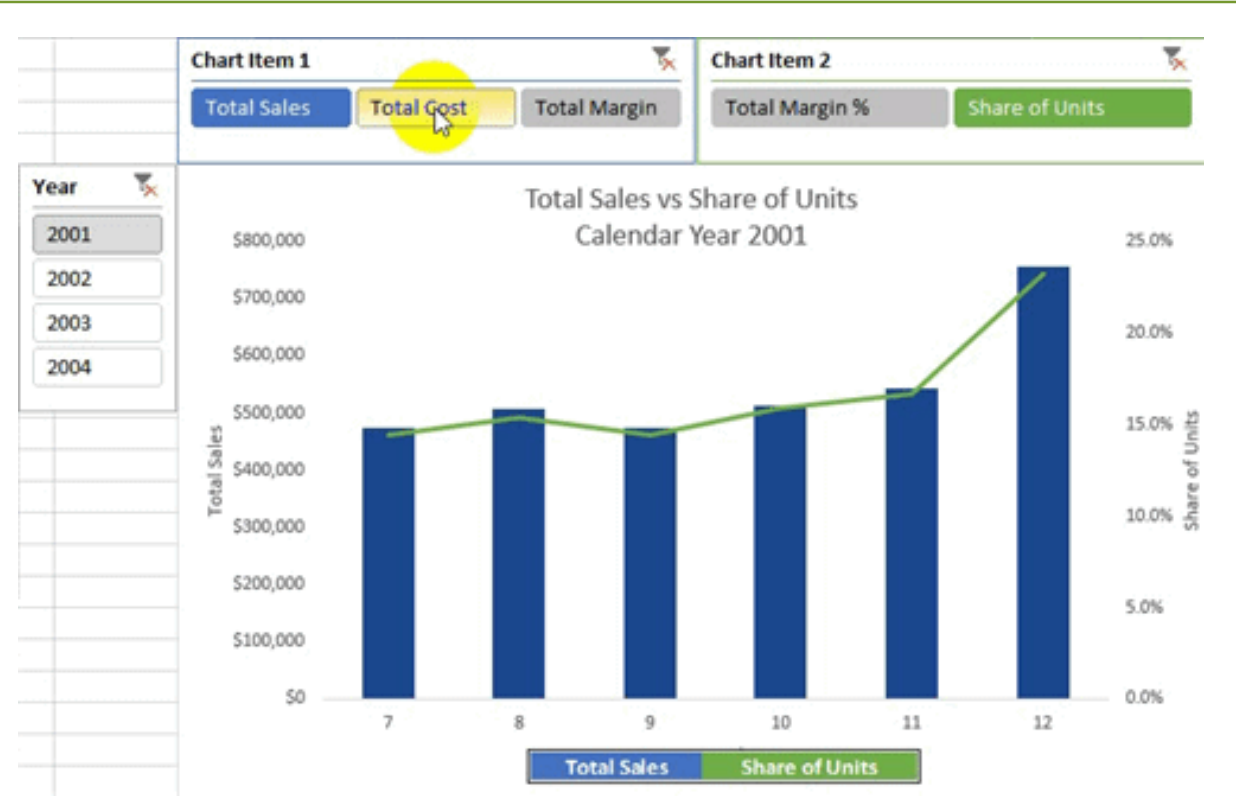

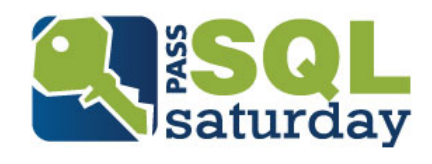

#### Banding

Purpose: Group data into manageable "bands" for analysis

#### Process Steps

- 1. Create list bands (age ranges) in a table.
- 2. Write a Calculated Column that categorises each customer into one of the bands.
- 3. Use the Calculated Column in your analysis.

#### Too much detail for analysis

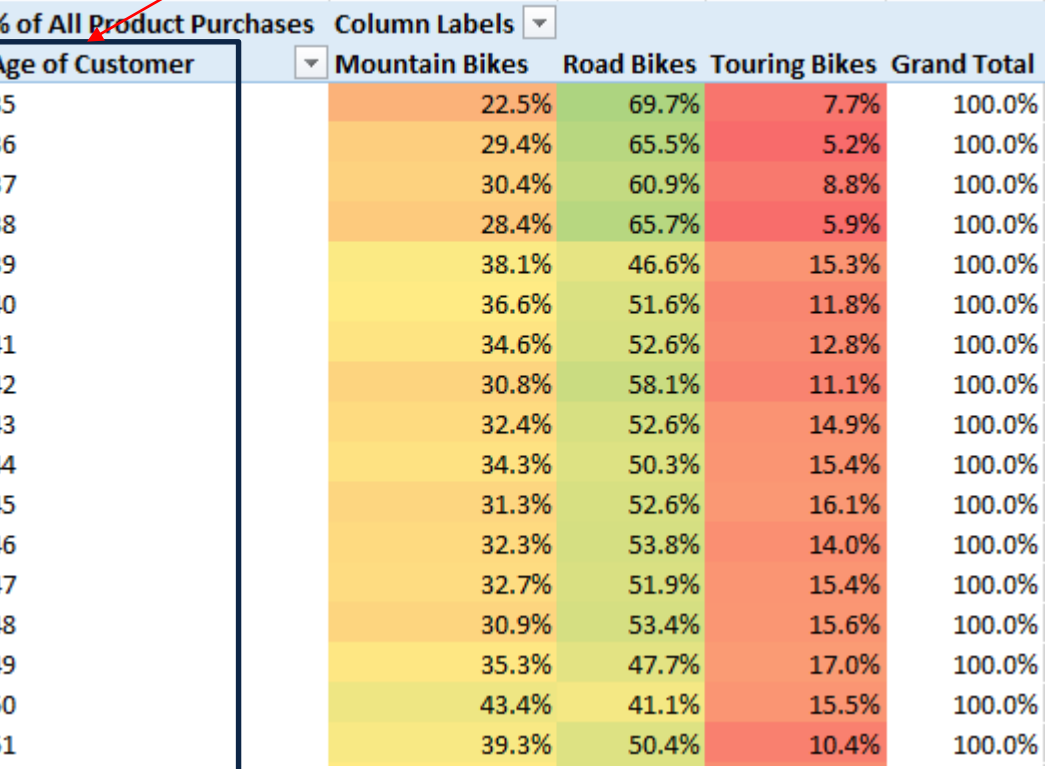

Further Reading: <http://www.daxpatterns.com/static-segmentation/> <http://www.daxpatterns.com/dynamic-segmentation/>

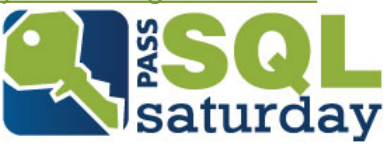

#### Latest Survey Result

Purpose: Access the "last valid record" from a set of data regardless of date

Process Steps

- 1. Build your data model as normal
- 2. Remove the relationship to the Calendar table
- 3. Write DAX measures to replace the relationship

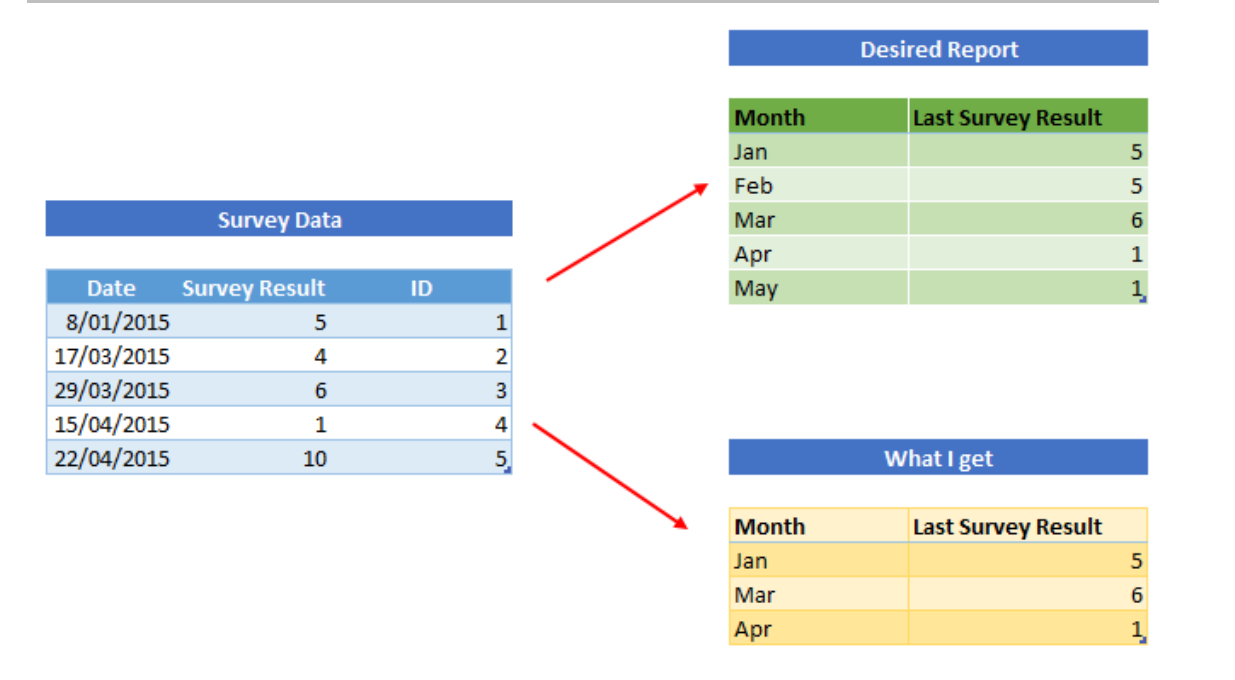

Standard filter propagation is a problem here

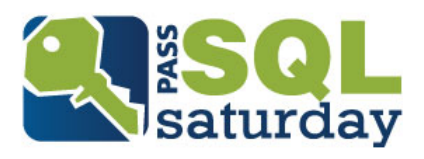

More Info > http://exceleratorbi.com.au/fill-table-with-last-survey-result/

#### Questions?

### http://xbi.com.au/blog http://xbi.com.au/learndax

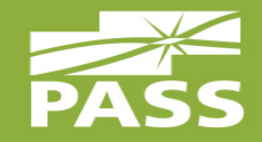

A practical guide to learning<br>Power Pivot for Excel and Power BI  $\frac{E_{\text{ASTDATE}}}{E_{\text{SUM}}(1)} = \frac{E_{\text{ALTER}}}{E_{\text{A/L}}E_{\text{A}}}.$ PREVIOUSYEAR (  $=$ SUM $($  $=MAXX$  ( =DISTINCTCOUNT (  $=$ FILTER $\langle \rangle$ =HASONEVALUE ()  $\sum_{T \in \mathcal{X}} \sum_{T \in \mathcal{Y}} \sum_{T \in \mathcal{Y}} \mathsf{CALCULATE}$ =SUMX(  $=$ DIVIDE $($ 

**Learn to Write DAX** 

**Matt Allington**